# CHIRP or Chirp, chirp, chirp Other Software

Programming Your Radio By Larry – N7RGW 23 March 2019

**Co** 

 $\bullet$ 

1

 $\bullet$ 

### Where to begin

- After receiving a new radio, there is a need to put your favorites frequencies into memory.
- You open up the manual and begin to read.
	- New acronyms that are unexplained
	- Cryptic method of how to store memories
	- Some manuals are written in "Chinglish"
	- You get one frequency in memory and then realize that you have 100 more to go.
- There has to be a better way!

### What is needed

We can program the memory by using a computer

- You need the following:
	- A radio
	- A computer
	- A list of frequencies:
		- 1. <http://www.idahoerc.org/private/index.html?CFID=3199678&CFTOKEN=80242340>
		- 2. Login
		- 3. Select Resources
		- 4. Select Frequency Database
	- A cable potential problem!
	- Software compatible with your computer and radio

## Problem discovered: (cable)

- Prolific IC chip
	- A company named "Prolific" created a wonderful chip interface that would work between the USB port and translate the signal to the appropriate use.
	- A driver needed to be added to the operating system.
- Then someone started to clone the IC chip.
	- As a result, many cables will not work with the Prolific Driver, which is needed for proper operation.
	- The cable is identified by the computer as a "Prolific" cable.
	- Even cables purchased from reputable dealers may have problems.
- Search the web and locate and try different drivers in order to find the appropriate one.

### Check for USB Port to Locate Port

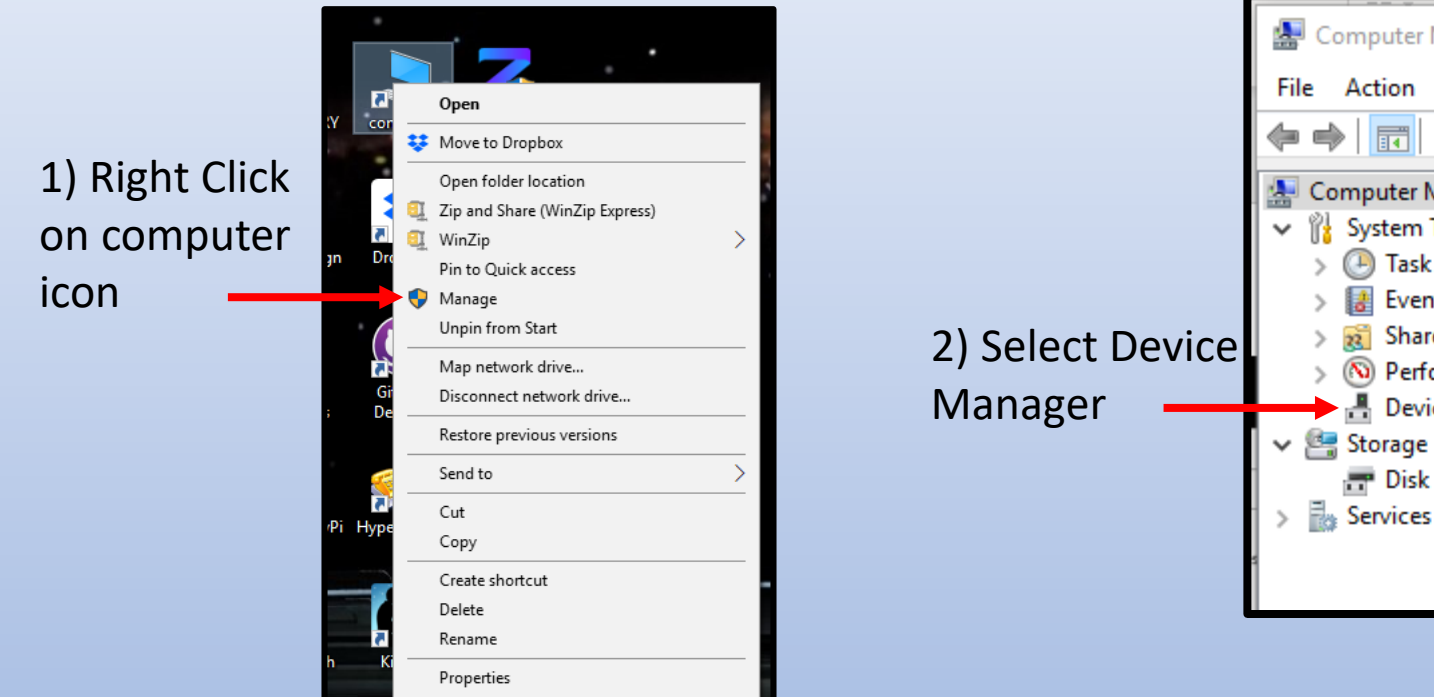

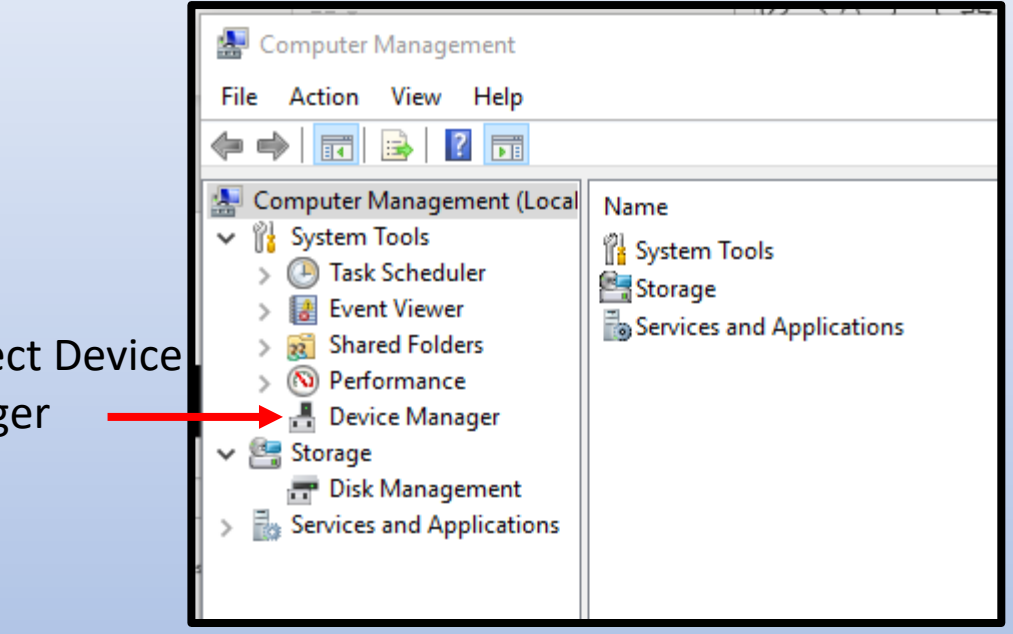

## Checking USB port

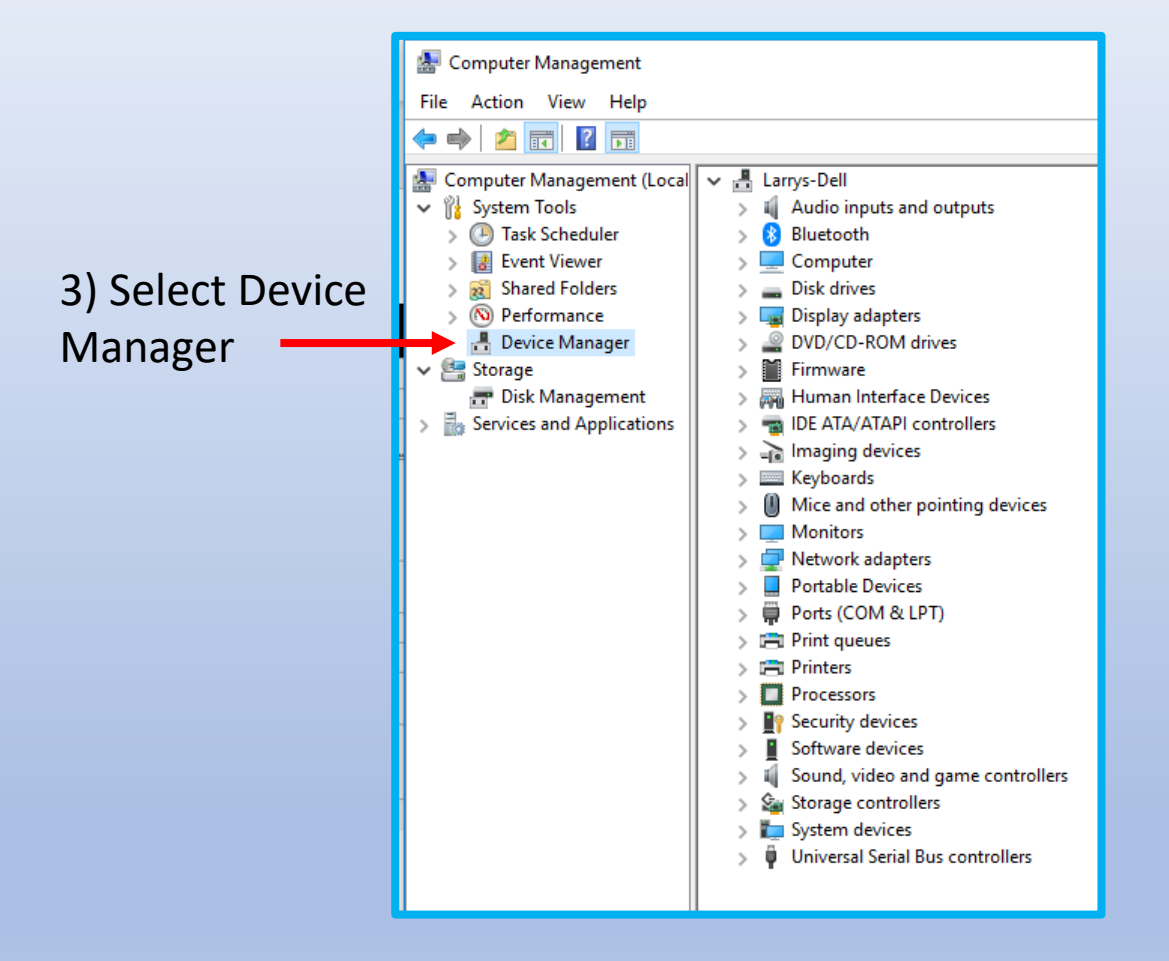

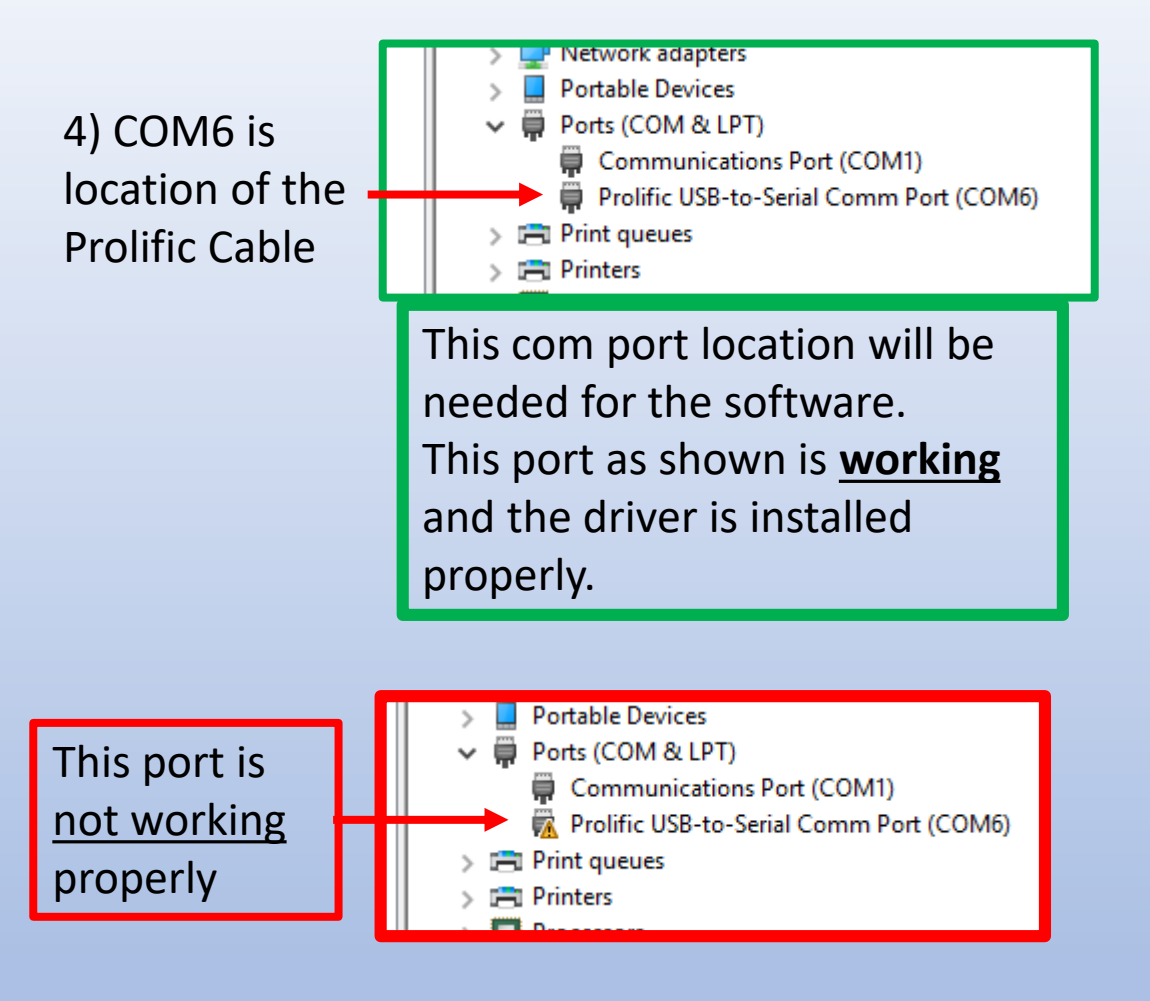

I have to plug in my USB cable and reboot my computer in order for the "Prolific" cable to work. <sup>6</sup>

## **Obtaining** Proper Equipment

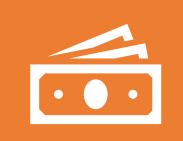

Most expensive, usually: Visit the radio manufacture for software and cable. (usually about \$50)

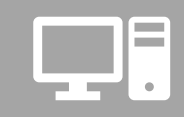

Search Internet for programming cable such as www.EBAY.com.

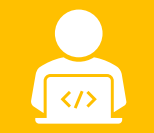

Search Internet for programming software.

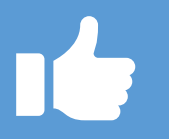

Lots of choices – We will use CHIRP

## Why Use Chirp Software?

- It is Free (You can make donations)
- Large number of Radios available
- Updated usually 2 to 3 times or more a month as needed
- [https://trac.chirp.danplanet.com/chirp\\_daily/](https://trac.chirp.danplanet.com/chirp_daily/)

### Download Latest Software For Your Computer

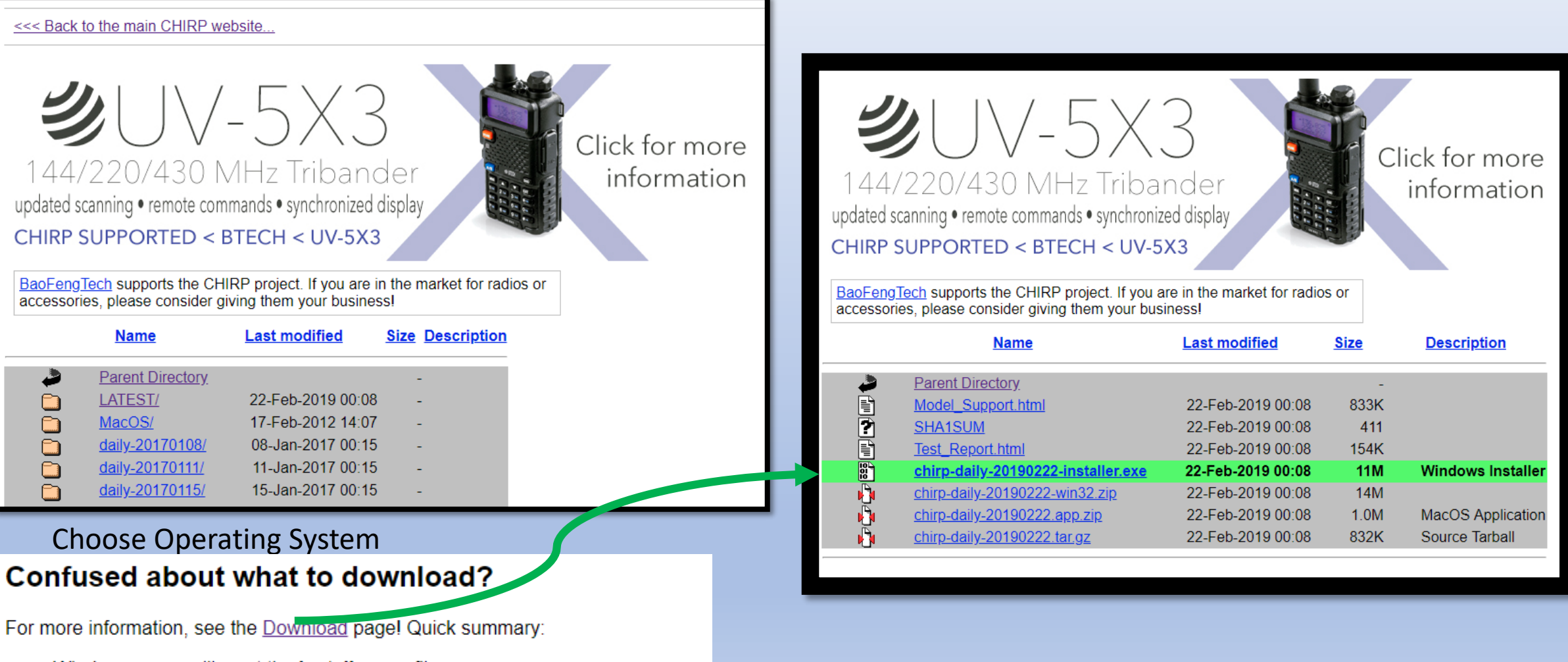

- Windows users will want the **installer, exe** file
- MacOS users will want the app.zip file (and also need the runtime)
- Linux users may want the tar.gz file (but Ubuntu users should use the  $PPA$ )

## Installing Chirp

### Downloads:

- www.max\_nor\_pummies\_Aeronive\_Special
- chirp-daily-20190211-installer.exe
- chirp-daily-20190210-installer.exe
- chirp-daily-20190209-installer.exe

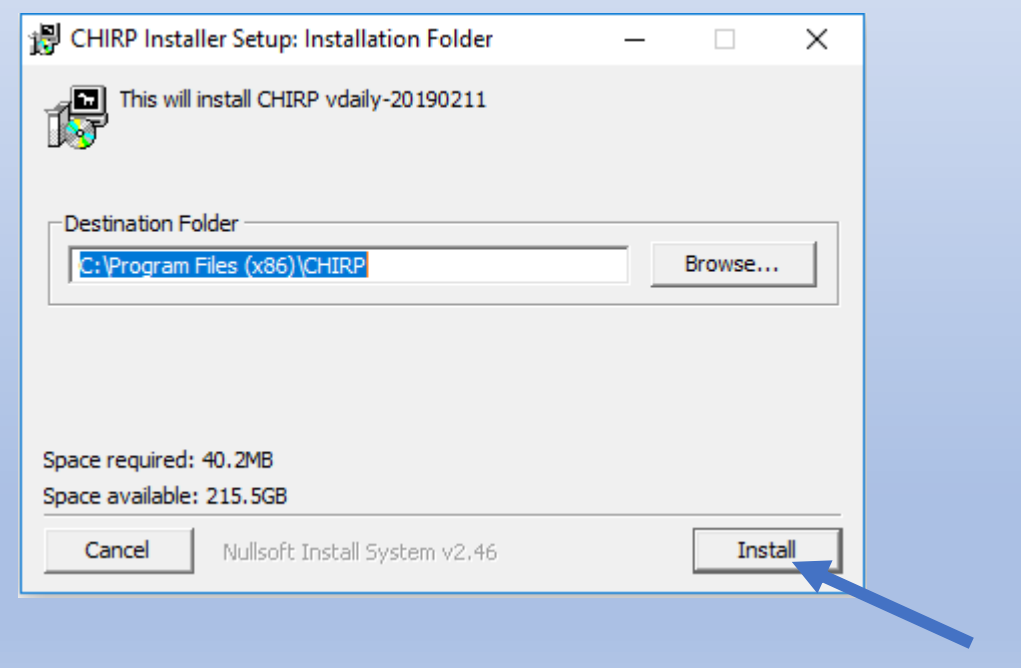

Sometimes you might get an alert indicating a problem. Just continue to install. The software is safe.

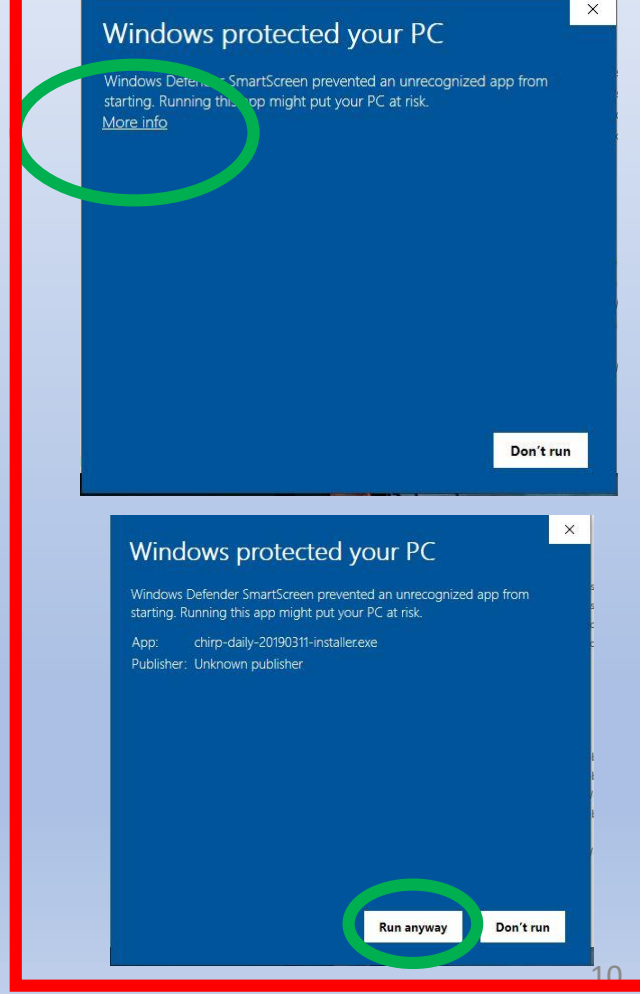

## Operation of CHIRP - OPEN

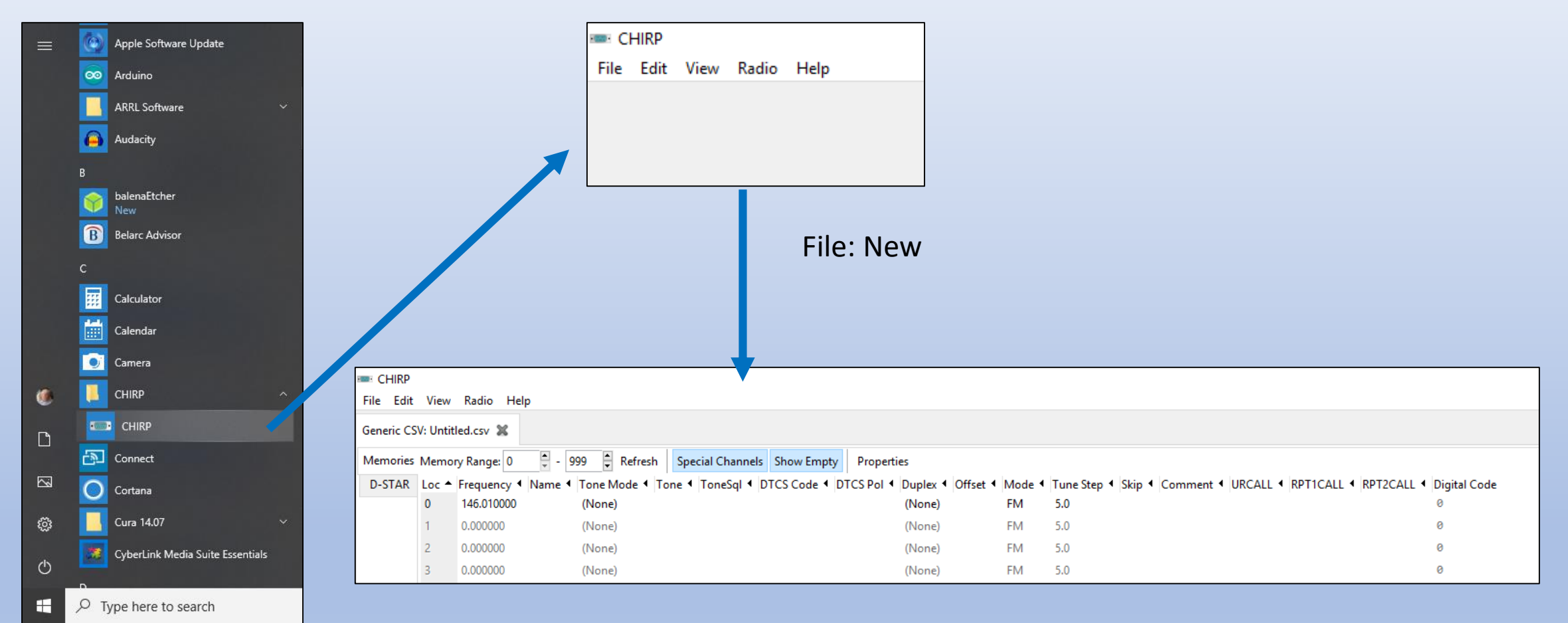

HOLD This till we get the Data

## Uploading Data from ERC Website

### **Emergency Response Communications (ERC)**

### Home ▶ Resources

#### **Resources**

There is a lot of information in this section of the website. Spend some time following the links and you will find many resources to help you magnify your calling.

### **Digital Modes**

2M Simplex Frequencies

**Technical Resources** 

**Personal Preparedness** 

**Emergency Preparedness** 

**Disaster Resources** 

**Formal Message Traffic** 

**ERC Newsletters** 

**Files** 

**Frequency Database** 

**Outside Information Links** 

**Equipment Listings** 

### Select Groups You Want

![](_page_11_Figure_18.jpeg)

### Go To The Bottom Of The Page

![](_page_12_Figure_1.jpeg)

![](_page_12_Picture_2.jpeg)

Download location on your computer

## Open .csv File

![](_page_13_Picture_8.jpeg)

### Getting Data From Radio – Matches Radio to Chirp

![](_page_14_Figure_1.jpeg)

- 1) Connect radio to cable
- 2) Select Radio Set-up
	- 1) Select Com Port
	- 2) Select Brand (Vendor)
	- 3) Select Model
- 3) First Download: read from the radio to understand what it needs (even if radio is unprogrammed)
- 4) Add information needed

![](_page_14_Picture_130.jpeg)

### Import File (.csv)

### 

![](_page_15_Picture_10.jpeg)

### Program Radio (Upload to Radio)

![](_page_16_Figure_1.jpeg)

### Export to a .csv file

#### **EXECUTER**

![](_page_17_Picture_12.jpeg)

![](_page_17_Picture_13.jpeg)

### Manual and other Information

- https://chirp.danplanet.com/projects/chirp/wiki/Beginners Guide
- List of supported Models: <https://chirp.danplanet.com/projects/chirp/wiki/Home>

### New Cable Just Found on EBAY

![](_page_19_Figure_1.jpeg)

### Cable located at EBAY for \$9.32

### **Fitment:**

for MOTOROLA AXU4100, AXV5100,for Commander 245, CP040, CP125, CP140, CP150, CP160, CP180, CP185, CP200, CP340, CP360, CP380, CT150, CT250, CT450, CT450-LS, EP450, GP2000, GP2000s, GP2003, GP2100, GP308, GP3188, GP3688, GP3689, GP88s, P020, P030, P040, P080, Pacer Plus, PR400, PRO2150, PRO3150, SKS 245, SP66, and VL130 etc.

for KENWOOD TH-F6, TH-F7, TH-G71, TH-K2, TH-K4, TK-2100, TK-2101, TK-2102, TK-2107, TK-2118, TK-2160, TK-2201, TK-2202, TK-2206, TK-2207, TK-240, TK-249, TK-250, TK-253, TK-255, TK-260, TK-260G, TK-270, TK-270G, TK-272, TK-272G, TK-273, TK-278, TK-278G, TK-3100, TK-3101, TK-3102, TK-3107, TK-3118, TK-3160, TK-3201, TK-3202, TK-3206, TK-3207, TK-3301, TK-340, TK-349, TK-350, TK-353, TK-355, TK-360, TK-360G, TK-370, TK-370G, TK-372, TK-373, TK-373G, TK-378, TK-378G, TK-430, TK-431.

for HYT: TC-268, TC-268S, TC-270, TC-270S, TC-368, TC-368S, TC-370, TC-370S.

Relm: RPU416A, RPU499A Plus, RPV516A, RPV599A Plus and some types for TYT, for QUANSHENG, for PUXING, for LINTON, for WOUXUN and for BAOFENG, And most Chinese Brand Radios: for KST Radios: V6, UV-F89, UV501, K568, K8900, K6900, N8, N6 .etc

for Linton handheld Radio: LT-2288, LT-3288, LT-6288, LT-5288, LT-3188, LT-2188, LT-3260, LT-2268, LT-3268/6188.

for PUXING: PX-777, PX-666, PX-328, PX-888, PX-888K, PX-333, PX-325, PX-358, PX-359, PX-728, PX-555, PX-628

for WEIERWEI: VEV-3288S, VEV-3288D, VEV-V1000, VEV-V16, VEV-3188

for WOUXUN/SURECOM Handheld Radio: KG-669, KG-669 PLUS, KG-UVD1P

for QUANSHENG: TG-UV2

for BAOFENG: UV-5R Series, BF-666S, BF-777S, BF-888S

for TYT: TH-UVF1, TH-F5, TH-F8

## Questions?